## Annual Online School Forms: Instructions for Parent/Guardian

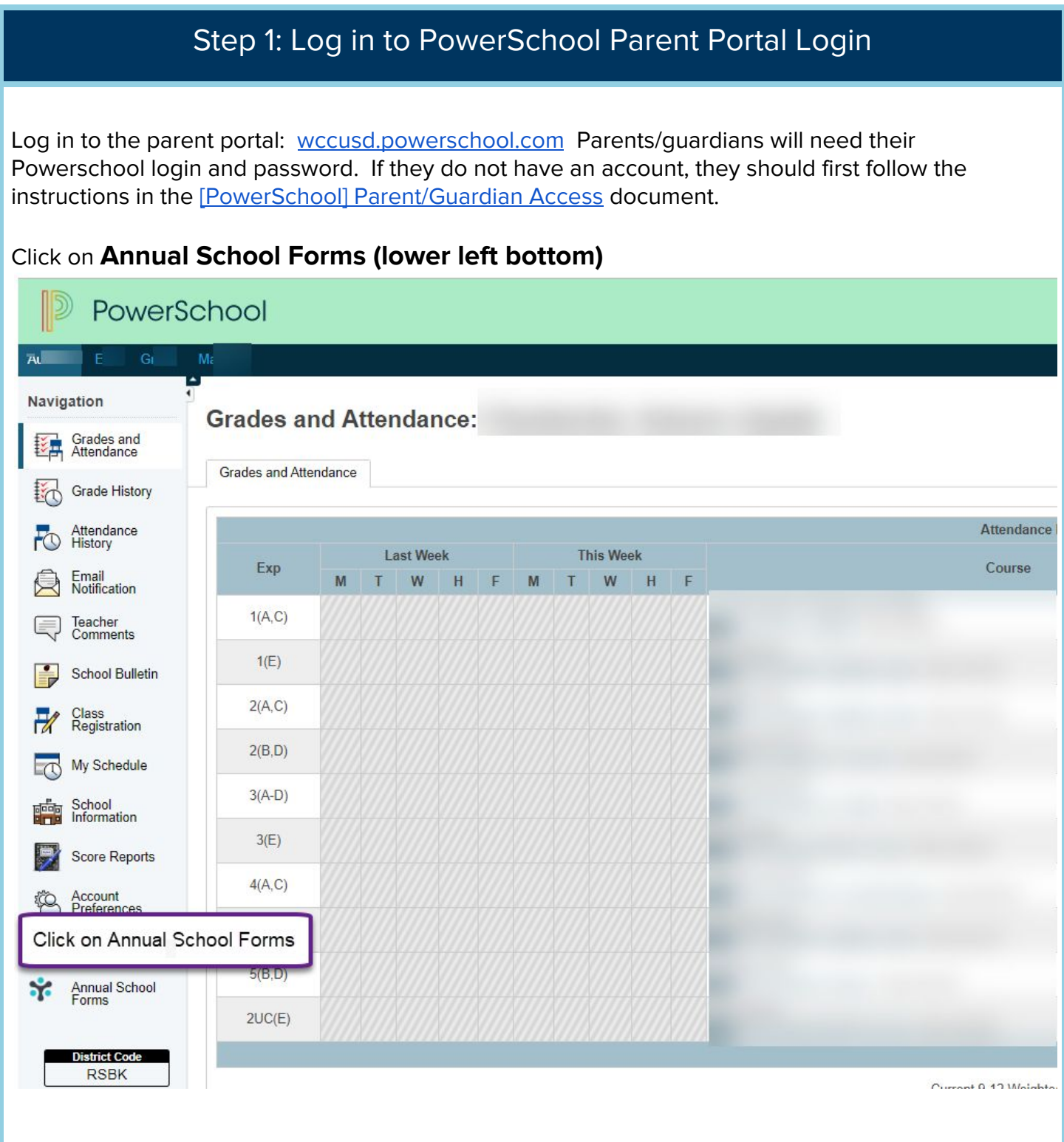

NOTE: Parents **do not** have to enter a 12 digit Snapcode. Enter **student's Date of Birth** on Snapcode Authentication Form and click Continue.

# Snapcode Authentication

In order to better protect your privacy, we ask that you provide some additional information to authenticate the snapcode.

#### Date of Birth for

The date of birth must be in MM/DD/YYYY format.

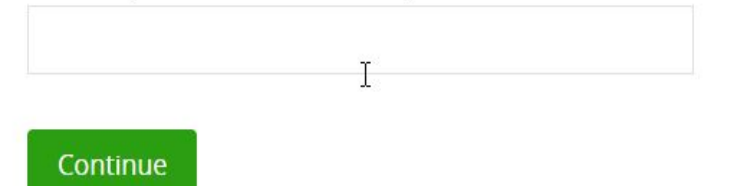

## Step 2: Review & Update student information

There are screens to review and if necessary update. All fields will already be populated with your information from last year. You are only reviewing and updating if necessary. Fields marked by asterisk \* are required.

**1- Review** and if necessary **update** Student Information, Home Information, Verification of Residency and Primary Residence Category on **Student** screen.

**2- Review** and if necessary **update** Parent/Guardian and Siblings information on **Family** screen.

**3- Review** and if necessary **update** Emergency Contact Information on **Emergency** screen. All contacts have the option to include multiple numbers including mobile numbers (SMS/text message) options. The contacts should be ordered by who would be called first to last in case of an emergency.

**4- Review** and if necessary **update** Medication and Student's Medical Information on **Medical** screen.

### Step 3: Complete the Annual School Forms

On the Forms screen, click the link to read the Parent-Student Handbook. The [Parent-Student](https://www.wccusd.net/domain/86) [Handbook](https://www.wccusd.net/domain/86) is available on the WCCUSD public website as well.

Most forms are available on-line for electronic signature and agreement through this document.

Meals applications are also available through Annual Forms: Click [https://www.myschoolapps.com](https://www.myschoolapps.com/) to fill out an online application for School Meals & more resources.

All areas with \*required must be completed before electronic signature & date will be submitted.

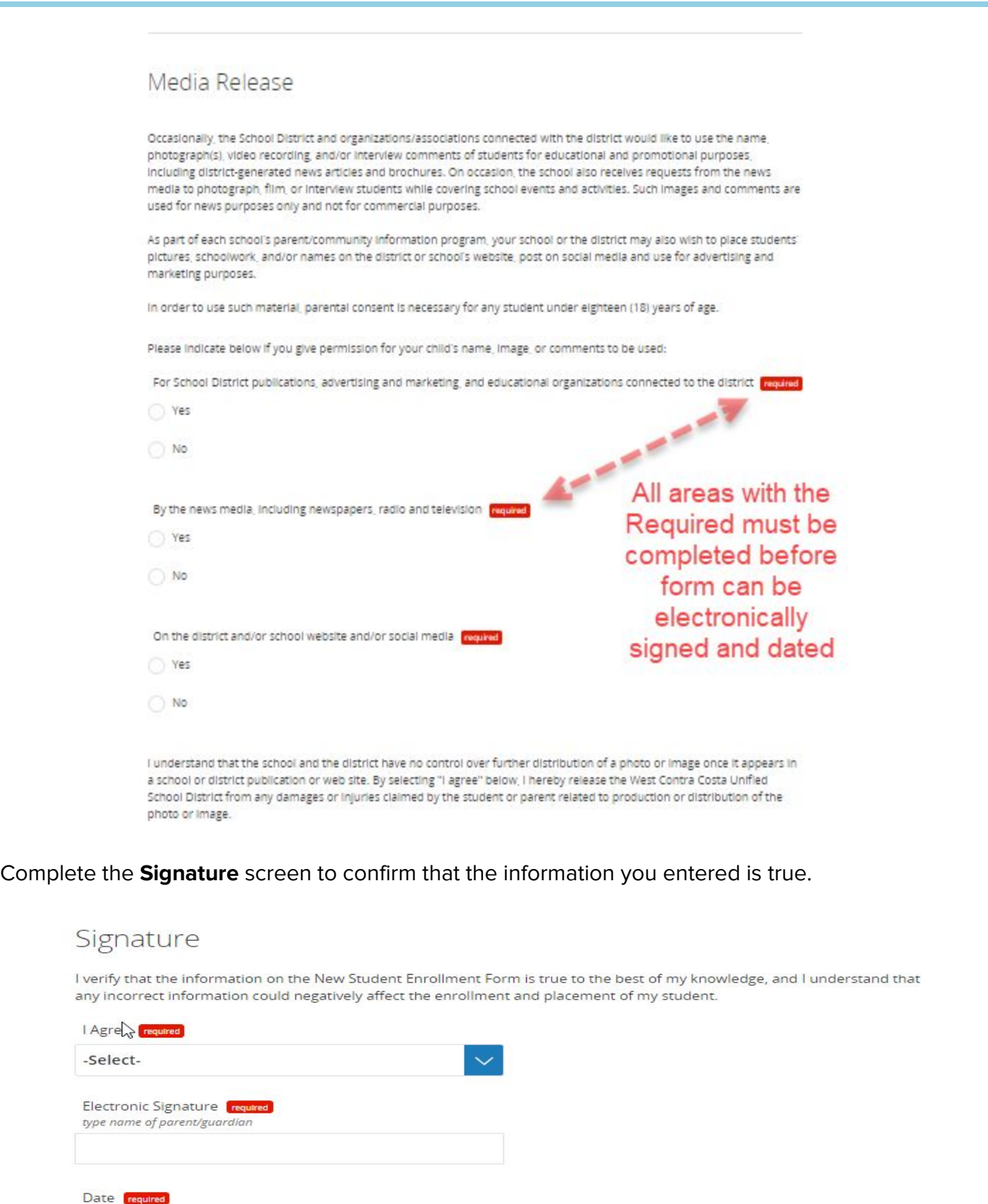

The final step is to **Submit.**

mm/dd/yyyy

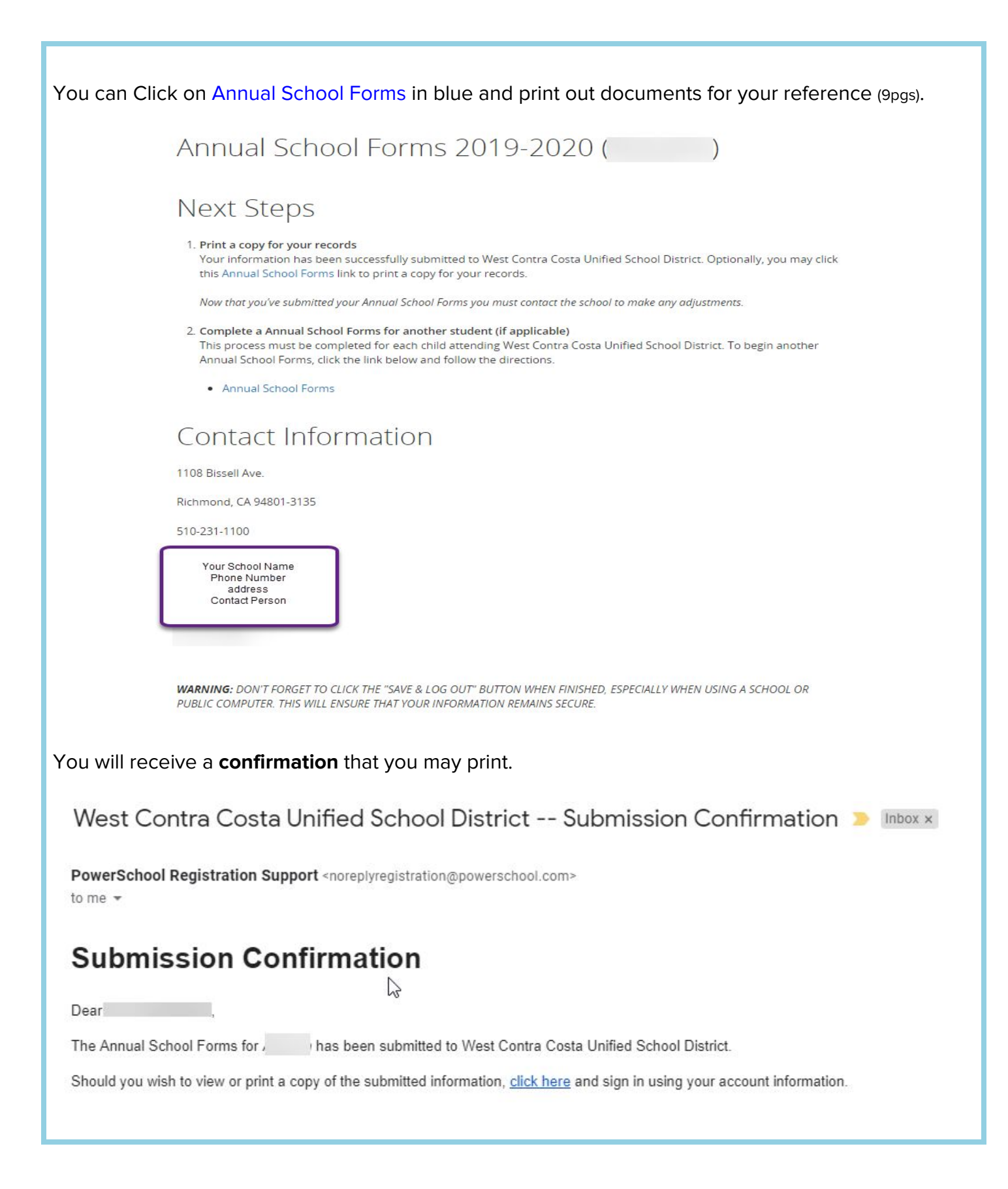